# **Career and Technical Education (PlusCTE) Section 4: Update Secondary State Assistance Financial**

- 1) Log in to the Iowa Department of Education secure site (edinfo.state.ia.us)
- 2) Select "Career and Technical Education" button from the reports list.

Career and Technical Education

3) Select Section 4 – Note the Due Date for completing this section.

#### Sections highlighted in red are not complete. Form **Status Due Date Section 1:** Not complete 9/1/2012 **Update Program of Study Linkage Section 2:** Approved on 1/27/2012 11:18:30 AM 1/31/2012 Update/approve Courses in Program Section 3: Not complete 6/15/2012 **Update/approve Students in Program Section 4:** 7/31/2012 Not complete Update Secondary State Assistance Financial **Section 10:** Not complete 6/15/2012 **Confirm Next Year's Programs**

4) Enter the contact information for the main person responsible for completing this section, then select the "Update Contact" button. This information will be used by Department CTE consultants if questions arise about the district's submission and for developing a contact list for future notifications.

### **Secondary State Assistance**

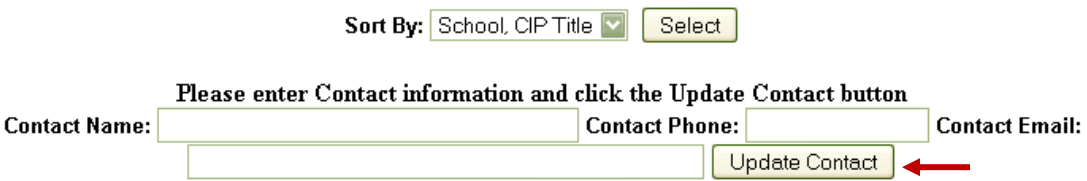

5) The programs listed (see example on the following page) are those recognized as "approved programs" by the Iowa Department of Education. State approved programs are those for which the district has applied for approval following the process\* designated by the Department, have been reviewed by the subject area consultant, and have received approval of the State Board of Education.

Eligible programs are designated by the number "02" within the programs' "I-T-S-O" code. Select the "Edit" button located to the left of the program name to enter information for that program.

### $tcc/5.04.12$  1

### **Career and Technical Education (PlusCTE) Section 4: Update Secondary State Assistance Financial**

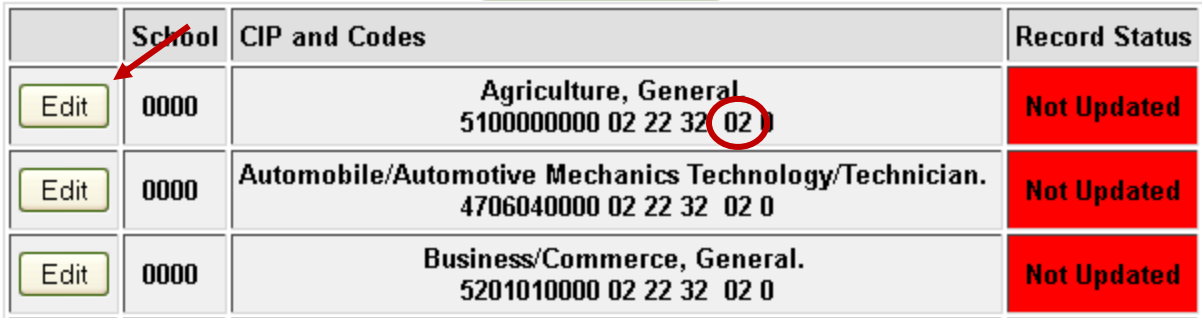

\*Guidelines regarding secondary program approval are posted on the Department's website at [http://www.educateiowa.gov/index.php?option=com\\_content&task=view&id=264&Itemid=1429.](http://www.educateiowa.gov/index.php?option=com_content&task=view&id=264&Itemid=1429)

- 6) Enter the eligible dollar amounts for the given program.
	- a. "Salaries Reimbursable" includes the total amount of reimbursable salaries (including benefits) for the instructor(s) responsible for the given program.**\*\*** The reimbursable portion of the salary is limited to the portion dedicated to the listed CTE program. This does not include instructor assignments such as monitoring a study hall or coaching.
	- b. "Travel" includes any CTE program-related travel for the instructor(s). This includes, but is not limited to, travel for professional conferences that enhance teaching in the CTE area, for Career and Technical Student Organizations, and commuting between sites to deliver course(s).

Once entries for a program have been completed, select the "Update" button. Repeat this process for each of the eligible programs.

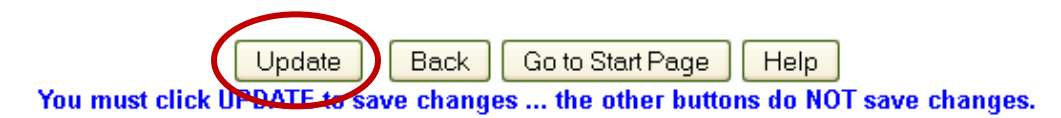

| Program Offered This Year-Yes    |       |                |  |
|----------------------------------|-------|----------------|--|
| <b>CATEGORY</b>                  | TOTAL |                |  |
| Salaries Reimbursable \$0.00     |       | . а.           |  |
| Travel (Instructors Only) \$0.00 |       | $\mathbf{b}$ . |  |
| TOTAL \$0.00                     |       |                |  |
| Prorate \$0.00                   |       |                |  |

This information last updated: .

**\*\*The total amount requested for an instructor, regardless of the number of programs for which he/she is responsible, cannot exceed the individual's total salary, benefits, and associated travel. If a course is contained in multiple programs, the salary associated with the course should be included only once (or divided accordingly).**

# **Career and Technical Education (PlusCTE) Section 4: Update Secondary State Assistance Financial**

If you have questions regarding this section, contact the CTE Consultant assigned to your region.

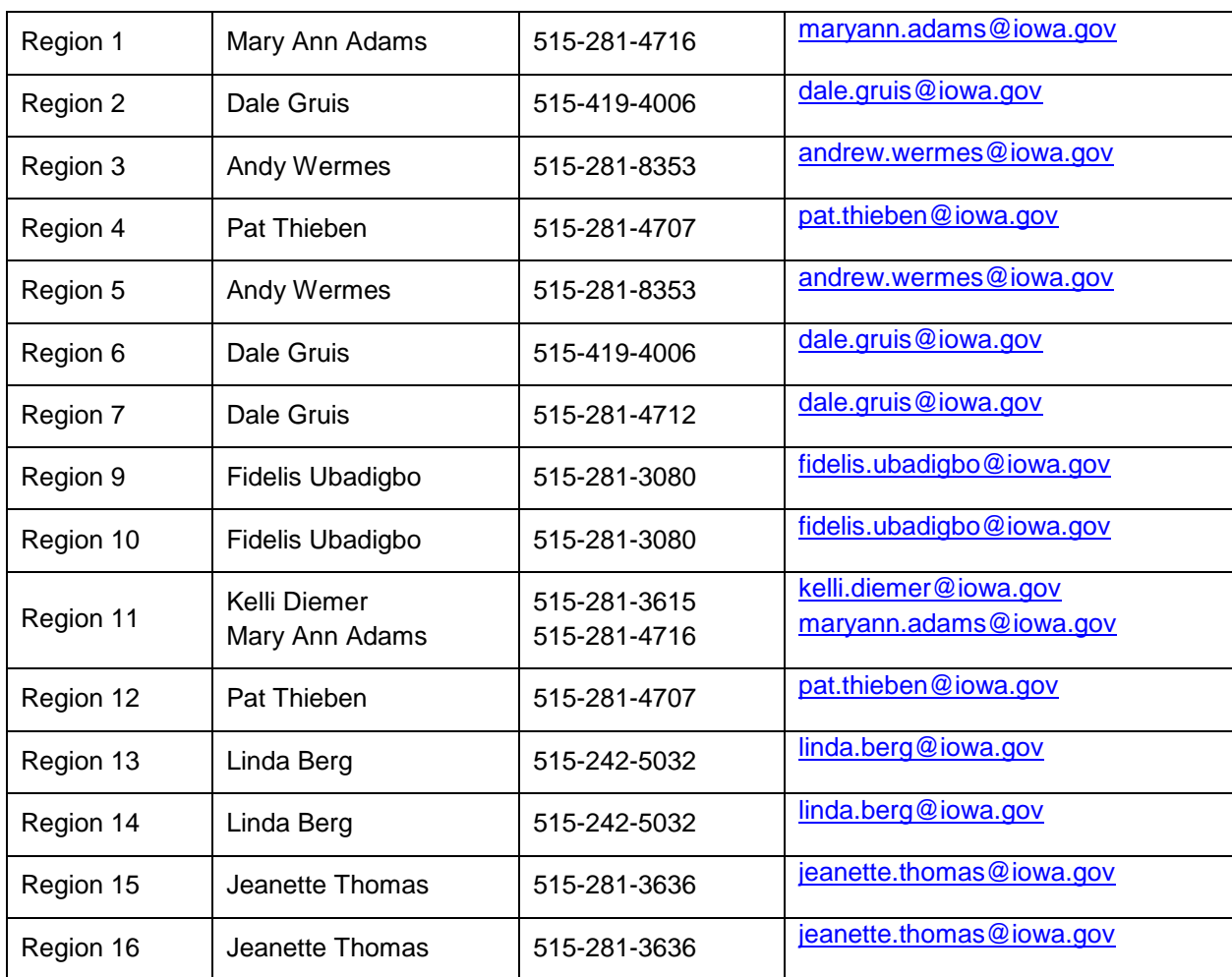